# Lunar Imaging

**CAA** 19<sup>th</sup> June 2013 **b** Daniel Coe

www.astronomylog.co.uk

### Webcams used

- •Logitech Pro 4000/5000
- •Philips SPC900/SPC880
- Imaging Source DMK21 (Colour)•
- •Imaging Source DFK21 (Mono)
- • The higher the frame rate (Frames Per Second) the better, most home webcams will manage 15fps but high frame rate cameras like the DMK21 will go to 60fps.
- • The more frames we capture the greater chance we have of capturing a frame that is in focus and has perfect seeing.
- • A higher frame rate also gives us a brighter image, meaning we can turn down the gain of the camera and produce less noise in our images.

# Logitech Pro 4000

### Philips SPC900

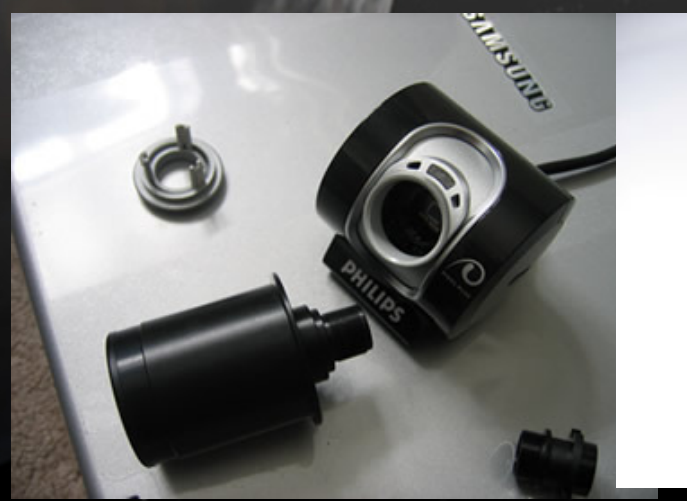

**September** 

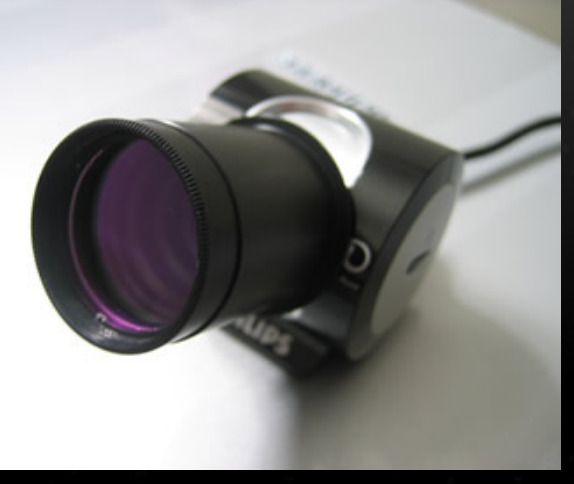

Other Astro Type Webcams

- Meade LPI / Orion StarShoot (£50)
- Celestron NexImage
- Philips TouCam Pro
- www.eBay.co.uk
- www.AstroBuySell.com/uk

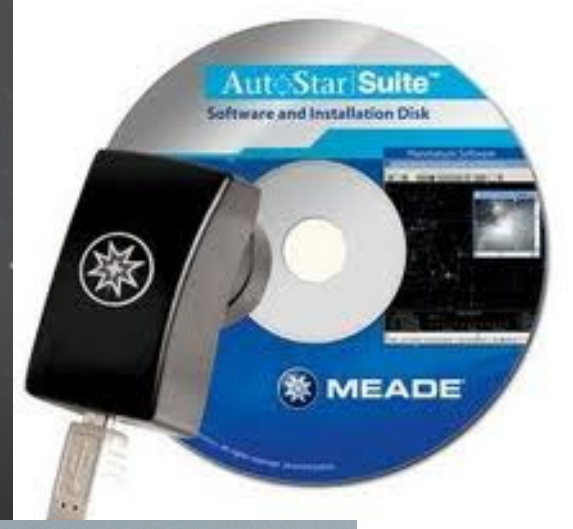

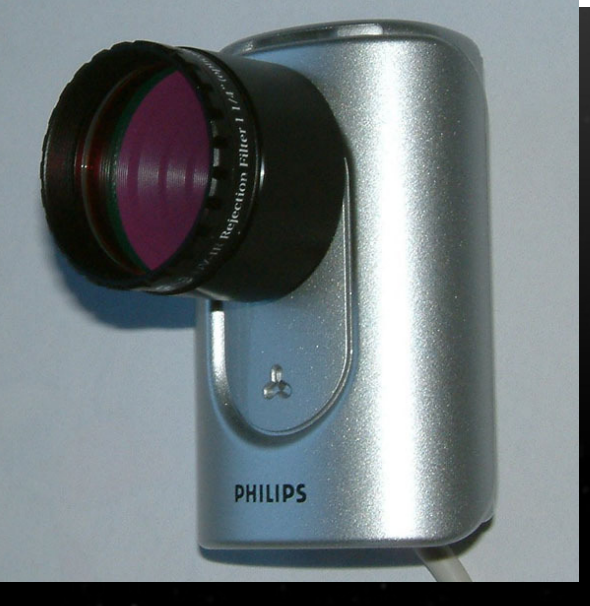

Imaging Source Camera – High Frame Rate Cameras

- Can do 60fps
- Can also be converted to an 'All Sky' camera with a cheap CCTV fisheye lens
- Mono and Colour available
- Prices: New £300-£6002nd Hand £150-£300

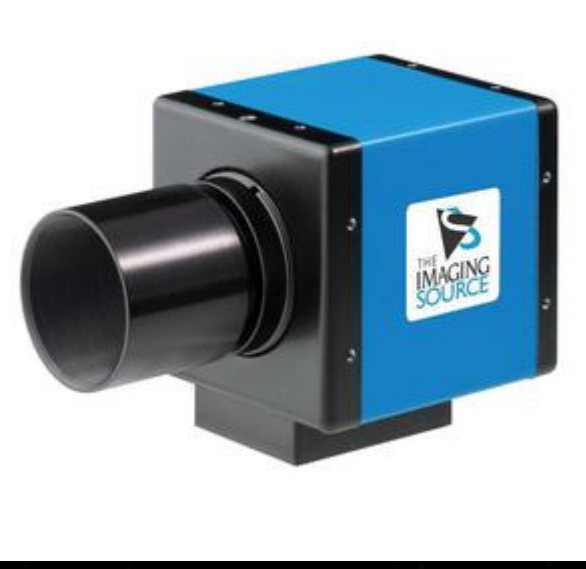

## Lunar Imaging Tips

• Capture video with software that came with webcam or try AmCap or SharpCap (www.sharpcap.co.uk)

- Add a UV/IR rejection filter
- Try a Green or OIII filter to aid with Lunar 'seeing'
- Set your mount to the Lunar Tracking Rate
- The moon is bright, so lower the gain and exposure times
- Don't image a full moon, image the moon through the phases. There is lots of detail along the terminator line
- Take video at the highest frame rates you can
- 500-1000 frames should be enough
- Save your video as an uncompressed AVI
- Process video in Registax it's FREE

### Processing Lunar Video

#### Registax 6

- Select Video
- Choose Reference Frame
- Set Alignpoints
- Align
- Limit the frames
- Stack the best frames
- Use Wavelets to sharpen

Move to image editing program to tweak brightness, contrast, sharpening etc.

# Demo Time

# Play the lunar video!

# Lunar Mosaic

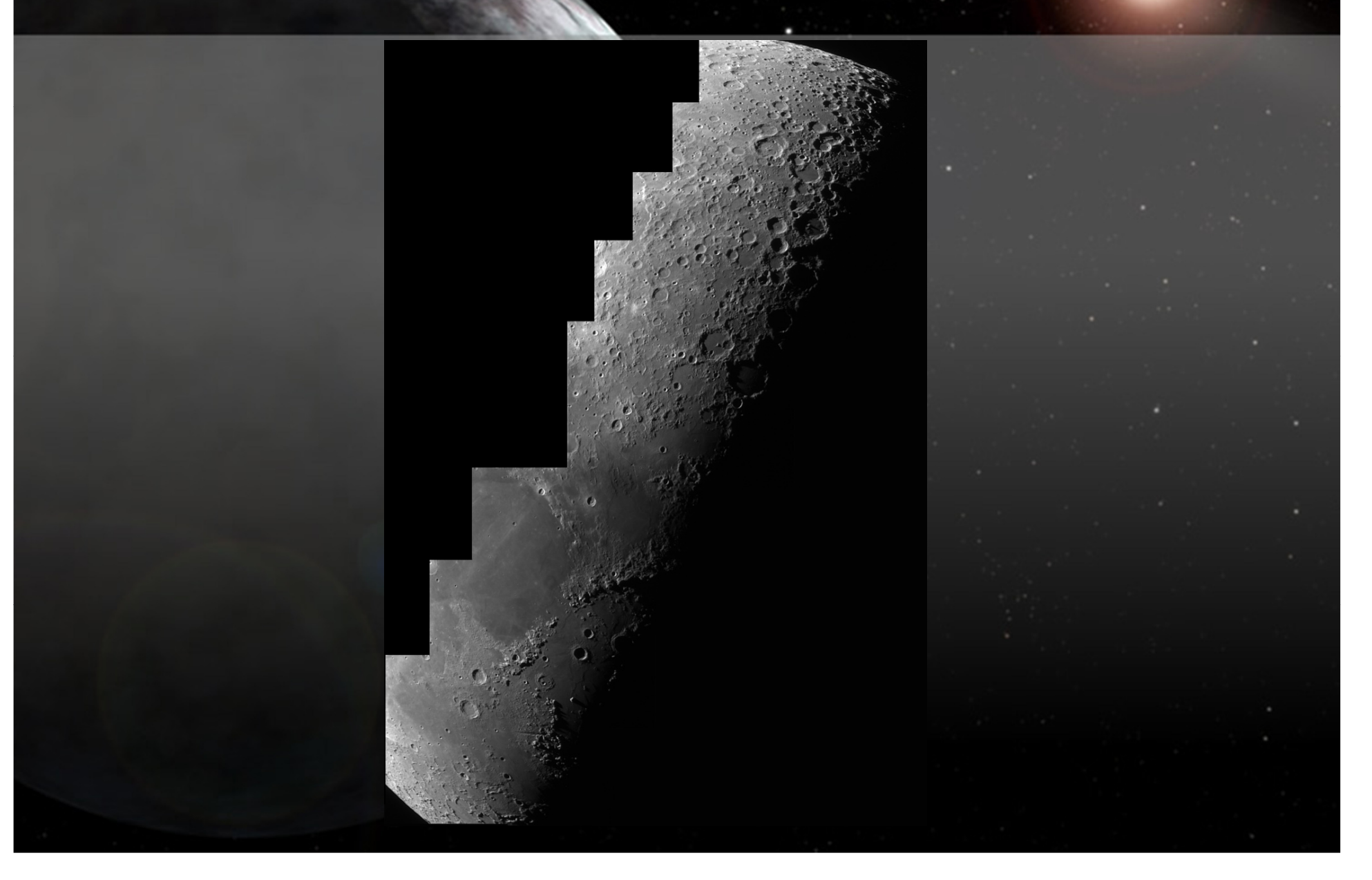

### Lunar Mosaic

Most webcams have a small chip, so a small field of view To get the whole moon you will need to make a mosaic by taking several videos.

 $\mathbf{C}$ • Keep the webcam settings the same throughout all videos

• Make sure you overlap your videos

• Process the videos in Registax using the same settings, including Wavelets

• Don't manually align the image frames - use Photomerge in Photoshop and Photoshop Elements (8+). Alternatively use the FREE Microsoft ICE program

# Lunar Mosaic Demo

# The End

#### www.astronomylog.co.uk